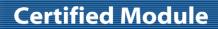

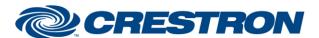

**Model: TR/PTZ/PTC** 

**Device Type: Camera** 

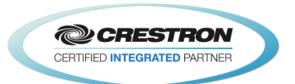

| GENERAL INFORMATION            |                                                                                                    |  |  |
|--------------------------------|----------------------------------------------------------------------------------------------------|--|--|
| SIMPLWINDOWS NAME:             | AVer-Camera                                                                                                    |  |  |
| CATEGORY:                      | Camera                                                                                                    |  |  |
| VERSION:                       | 1.0                                                                                                    |  |  |
| SUMMARY:                       | This module will control the AVer TR/PTZ/PTC camera. It uses RS232 or UDP communications, stores up to 100 presets on the Crestron system, and allows camera control using Crestron Touch Screen and Crestron App.                                                                                                    |  |  |
| GENERAL NOTES:                 | <ul> <li>Select the camera ID (use the Set_Addresses)</li> <li>There are two ways to control the camera using the Pan/Tilt control</li> <li>2.1 Enable the Auto function, camera will configure the appropriate speed depending on the zoom position</li> <li>2.2 User can manually adjust the speed of pan, tilt and zoom.</li> <li>Saving a preset is a three step process:</li> <li>3.1 Move the camera</li> <li>3.2 Press "Save "</li> <li>3.3 Press the preset you wish to save the location to</li> <li>To recall a preset, just press the preset number.</li> <li>TR/PTC Tracking function.</li> </ul> |  |  |
| CRESTRON HARDWARE REQUIRED:    | <ol> <li>Crestron 3-Series Controller</li> <li>Com port x1</li> <li>LAN port x1</li> </ol>                                                                                                    |  |  |
| SETUP OF CRESTRON<br>HARDWARE: | RS232 UDP Baud:9600 Port:52381 Parity: None Data Bits: 8 Stop Bits: 1                                                                                                    |  |  |
| VENDOR FIRMWARE:               | none                                                                                                    |  |  |
| VENDOR SETUP:                  | If you are using more than one camera with the VISCA inputs daisy chained, you must pulse the Set_Addresses input. This will set the address of each camera on the daisy chain. You should only pulse the Set_Addresses input on one of the modules in the program, not on all of them.                                                                                                    |  |  |

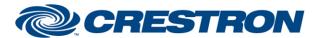

Model: TR/PTZ/PTC Device Type: Camera

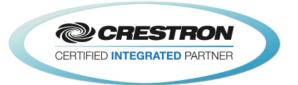

## PTZ: PTZ RS232 and RS422 Connection Connect through the RS232 or RS422 for camera control. ■ RS232 0 R\$232 Port Pin definition Din8 to D-Sub9 Cable Pin definition RS232 Pin 8 7 6 Pin 4 3 5 1 DTR ର୍ଚ୍ଚ ବର୍ଷ 0000 2 DSR 3 TXD 4 GND 5 RXD 6 GND 678 3 4 5 7 NC 1 2 NC

## **CABLE DIAGRAM:**

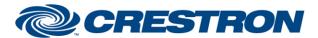

Model: TR/PTZ/PTC Device Type: Camera

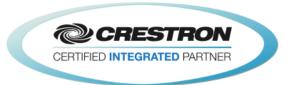

## TR/PTC: RS232 Port Pin definition

## **CABLE DIAGRAM:**

| DIN6<br>PIN No. | I/O Type | Description |
|-----------------|----------|-------------|
| 1               | Output   | DTR         |
| 2               | Input    | DSR         |
| 3               |          | Not Connect |
| 4               | Output   | TXD         |
| 5               | GND      | GND         |
| 6               | Input    | RXD         |

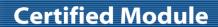

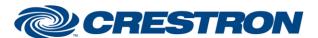

Model: TR/PTZ/PTC Device Type: Camera

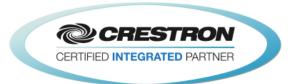

| CONTROL:              |   |                                         |
|-----------------------|---|-----------------------------------------|
| ID                    | D | Set the addresses 1~7 for the cameras   |
| hold_time             | D | Save preset Storage time                |
| Power_On              | D | Power on camera                         |
| Power_Off             | D | Power off camera                        |
| UP                    | D | Tilt up                                 |
| Down                  | D | Tilt down                               |
| Left                  | D | Pan Left                                |
| Right                 | D | Pan Right                               |
| Zoom_In               | D | Zoom in camera                          |
| Zoom_Out              | D | Zoom out camera                         |
| focus_Auto            | D | Set camera to auto focus mode           |
| WB_Auto               | D | Set camera to auto White_Board          |
| Home                  | D | Camera go to the home position          |
| Speed                 | D | Set the pan/tilt /zoom speed1~8         |
| Preset_Save           | D | Save preset                             |
| Preset_1 ~ Preset_100 | D | Call preset and save preset(Long Press) |
| Preset_Fb_clear       | D | Preset clear                            |

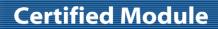

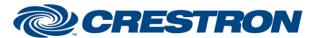

Model: TR/PTZ/PTC Device Type: Camera

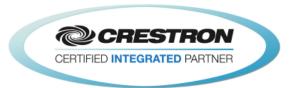

| Track_on          | D | Tracking Mode on (TR/PTC Only)  |
|-------------------|---|---------------------------------|
| Track_off         | D | Tracking Mode off (TR/PTC Only) |
| Profile1~5        | D | Tracking Preset call/save       |
| UDP_Control_52381 | D | UDP Control Select              |
| RS232_Control     | D | RS232 Control select            |
| Focus_in          | D | Focus near in manual focus mode |
| Focus_out         | D | Focus Far in manual focus mode  |
| Menu              | D | Menu                            |
| Enter             | D | Enter                           |

| TESTING:                         |                        |  |  |
|----------------------------------|------------------------|--|--|
| OPS USED FOR TESTING:            | DIN-AP3                |  |  |
| SIMPL WINDOWS USED FOR TESTING:  | 4.04.03                |  |  |
| DEVICE DB USED FOR TESTING:      | 78.05.001.00           |  |  |
| CRES DB USED FOR TESTING:        | 58.05.002.00           |  |  |
| SYMBOL LIBRARY USED FOR TESTING: | 1010                   |  |  |
| SAMPLE PROGRAM:                  | 3-Series: AVER_AP3.smw |  |  |
| REVISION HISTORY:                | v1.0 – Initial Release |  |  |